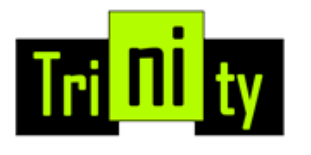

# MANUAL - API

### **Overview**

Esta é a documentação de referência para a API do tipo REST da Trinity. A própria API é baseada em recursos que são representados pelo formato JSON e são manipulados usando o protocolo HTTP.

### **Recursos**

Você pode enviar mensagens através dos canais com suporte da Trinity.

Você também pode se inscrever em eventos e recebê-los em um webhook de sua escolha. Os eventos disponíveis para cada canal são:

Mensagens: receba eventos de mensagens para mensagens enviadas e / ou recebidas. Status de mensagens: receba atualizações de status para mensagens enviadas.

## **Pré-requisitos**

Antes de usar esta API, você precisa do seguinte:

- Conta Trinity: crie uma conta no site da plataforma Trinity
- Integrações: configure os canais desejados para enviar e / ou receber mensagens na página de integrações
- Token de API: crie um token de API no console de API

Visualize seu relatório de uso

Você também pode acessar a plataforma Trinity para visualizar suas **Estatísticas**

## **Métodos HTTP**

Métodos HTTP são usados para manipular recursos. Porém, como nem todos os recursos permitem todas as operações HTTP, observe OK a referência de cada recurso abaixo.

### **Métodos usados com endpoints de coleta:**

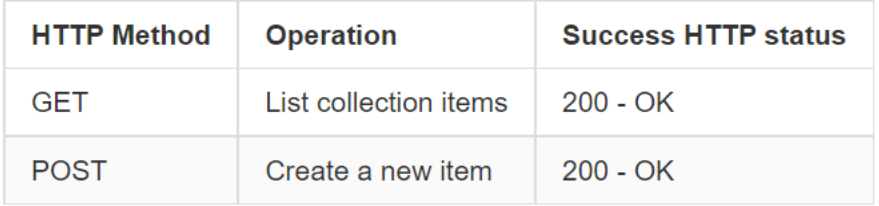

### **Métodos utilizados nos endpoints:**

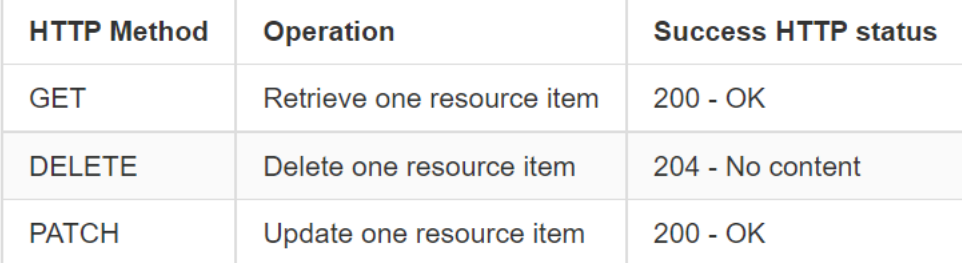

## **Entendendo os erros**

Quando ocorre um erro, a API retorna um código de status HTTP 4xx ou 5xx e o payload com o Error Object.

### **Códigos de erros detalhados abaixo:**

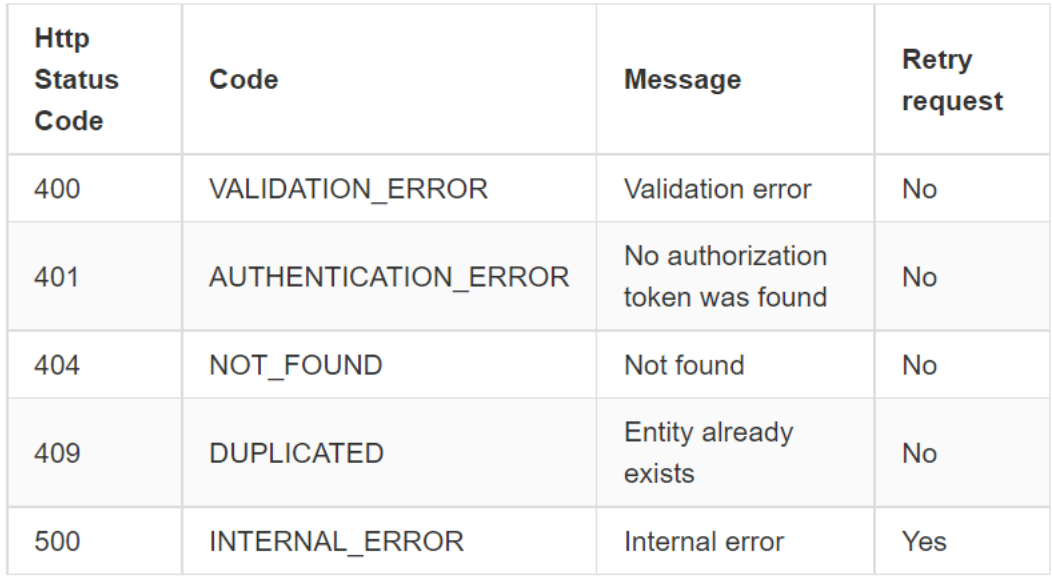

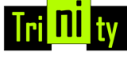

## **Autenticação**

#### **Token**

Para usar esta API, você precisa enviar o token da API em cada solicitação. O token deve ser enviado no cabeçalho HTTP 'X-API-TOKEN'.

Exemplo: X-API-TOKEN: hKp94crjv9OF3UGrCpSXUJw1-UYHhRvLKNLt

Gere seu token no console API da plataforma Trinity seguindo abaixo:

- 1 Acesse [https://api.trinitytec.com.br](https://api.trinitytec.com.br/)
- 2 Faça o login com as informações de sua conta

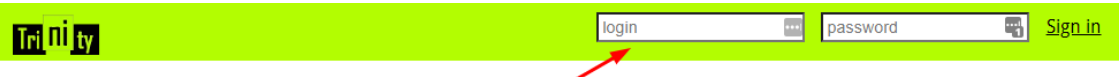

#### **Trinity SMS REST API**

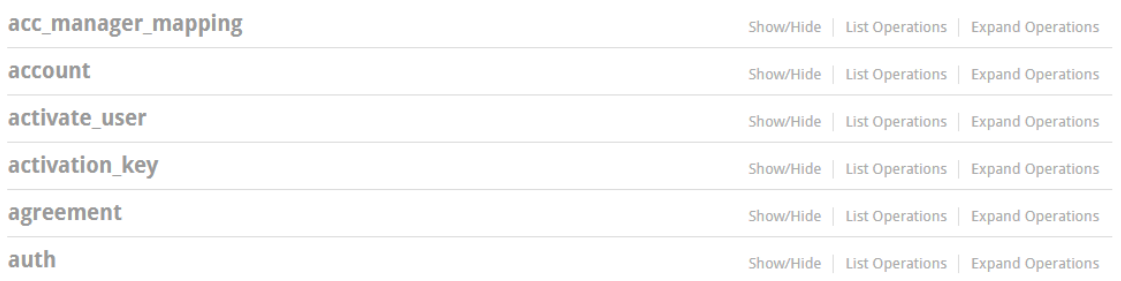

3 – Clique em "auth" e em seguida clique no símbolo o

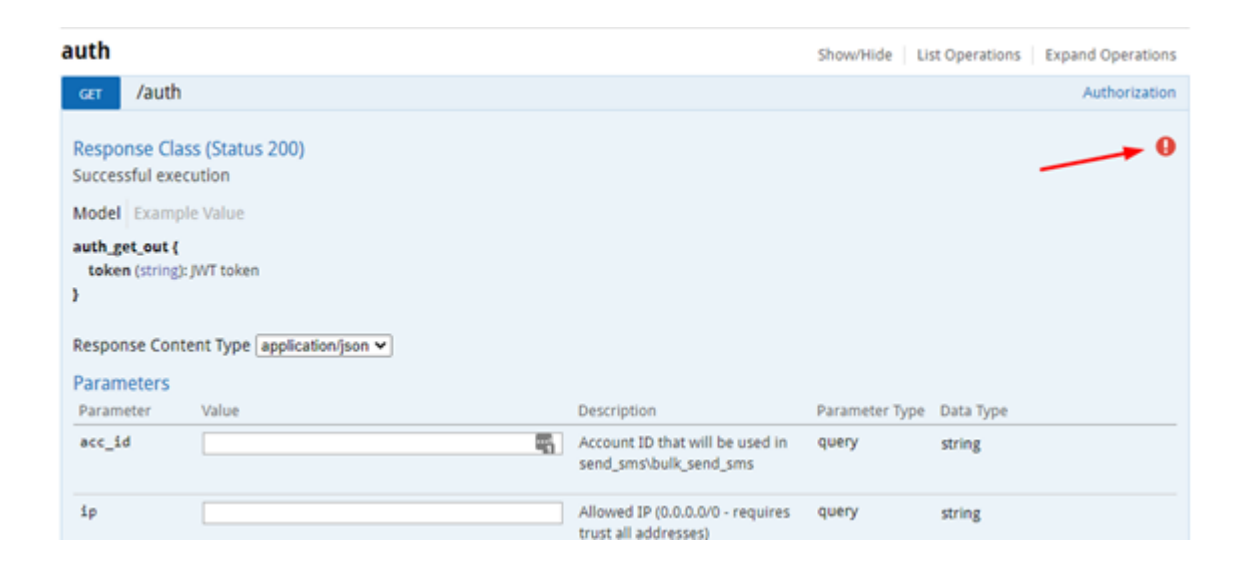

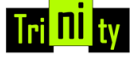

4 – Insira seus dados de autenticação de sua conta e clique em "Authorize"

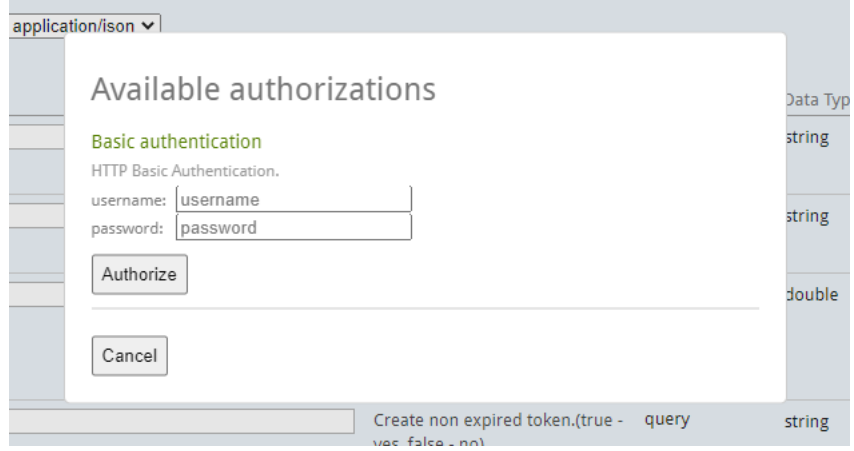

5 – Gere seu token considerando os campos:

\* ip – defina um IP válido para utilizar a aplicação ou insira \*.\*.\*.\* para qualquer endereço de IP;

- \* lifetime defina um valor de validade do seu token em dias; ou
- \* non\_exp para token que não expira. Defina o valor como "true"
- 6 Em seguida clique em "Try it out":

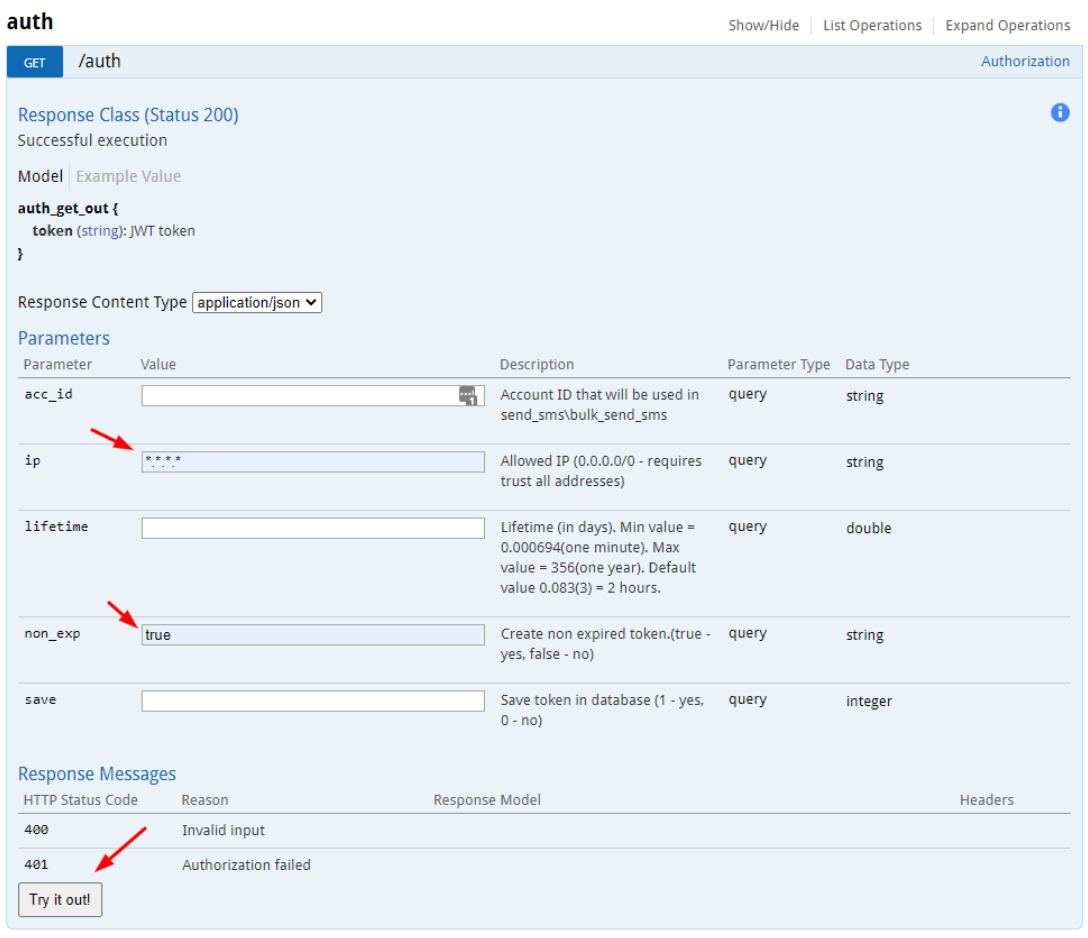

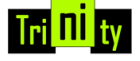

#### Você terá o resultado de Curl

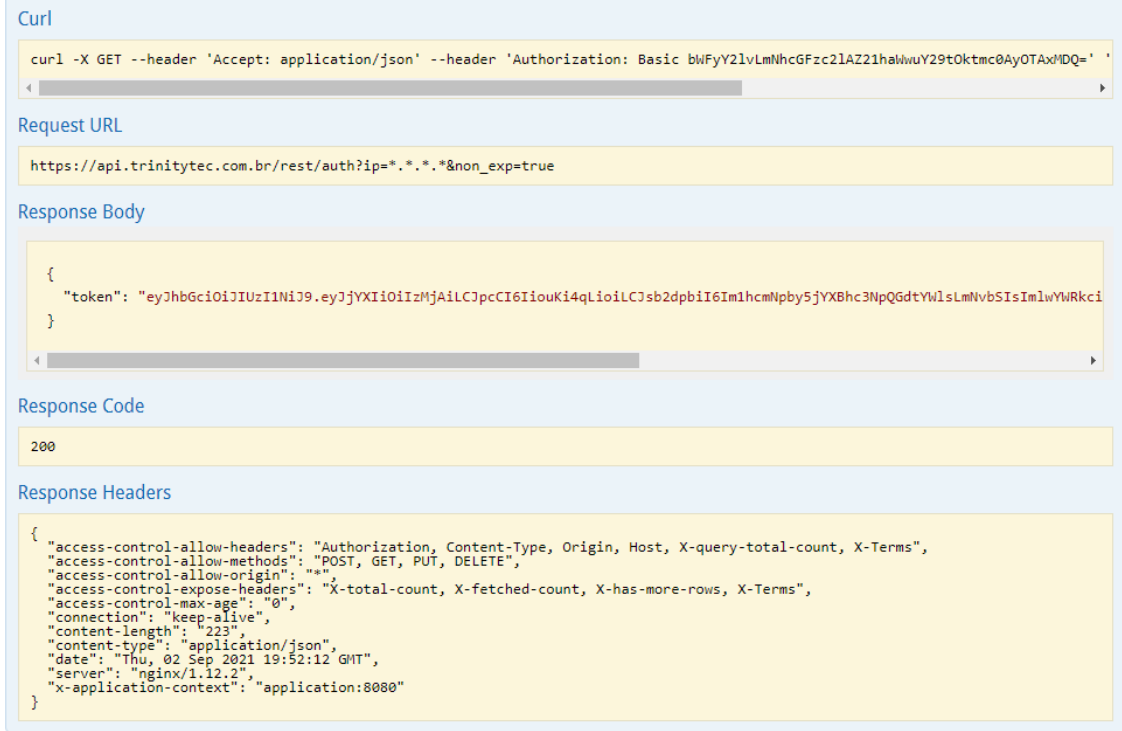

## **SMS**

O canal SMS pode ser utilizado após sua ativação na plataforma Trinity. Os webhooks permitem que você receba eventos no URL configurado.

## **Remetente e destinatário de SMS**

Quando você envia uma mensagem a um contato usando o canal SMS: **Destinatário**: o número de telefone completo (incluindo o código do país) do contato. **Remetente**: o alias da conta SMS conectada na plataforma Trinity.

Quando você recebe uma mensagem de um contato, o remetente e o destinatário são invertidos:

**Destinatário**: o alias da conta SMS conectada na plataforma Trinity. **Remetente**: o número de telefone completo (incluindo código do país) do contato. O remetente vai no atributo **from** e o receptor vai no atributo **to** do objeto de mensagem.

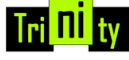

## **Enviando um SMS**

Após gerar o seu token através da interface de API da Trinity, você pode enviar um SMS diretamente na plataforma seguindo os seguintes passos:

#### 1 – Clique em "send\_sms"

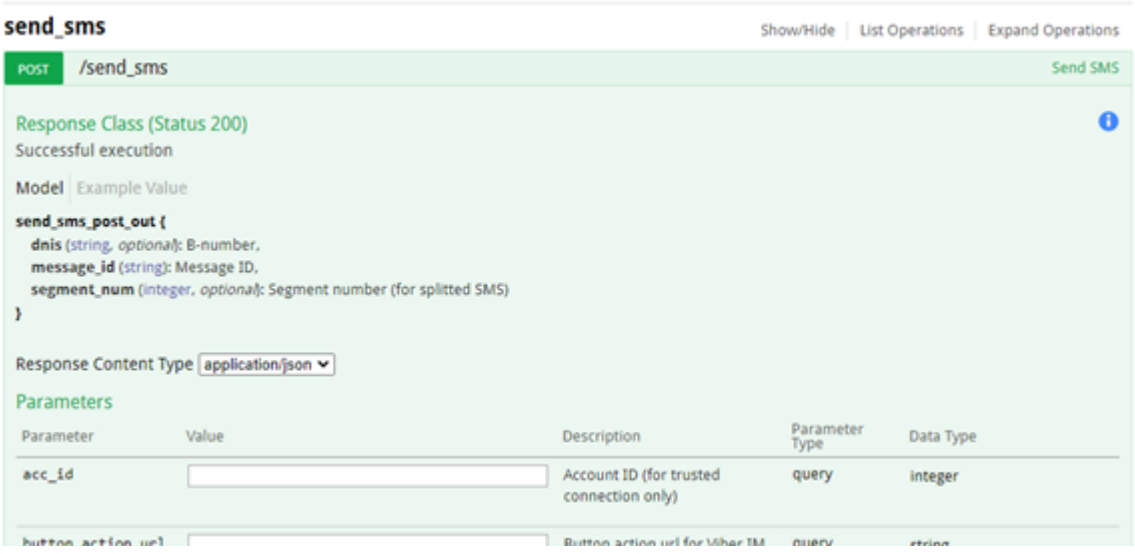

2 – Insira as informações necessárias, considerando as informações destacadas

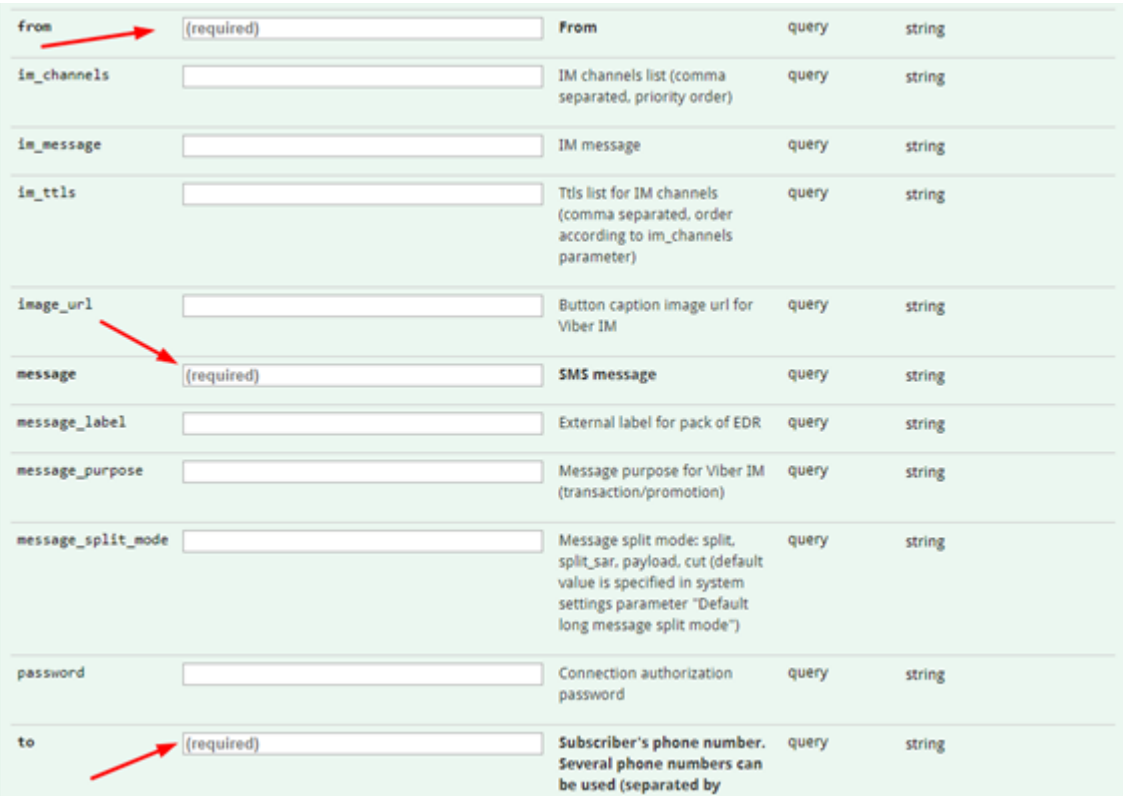

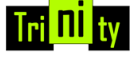

Através do portal Trinity, podemos gerar tokens de autenticação, autorização de IPs e criação de canais para diferentes aplicações.

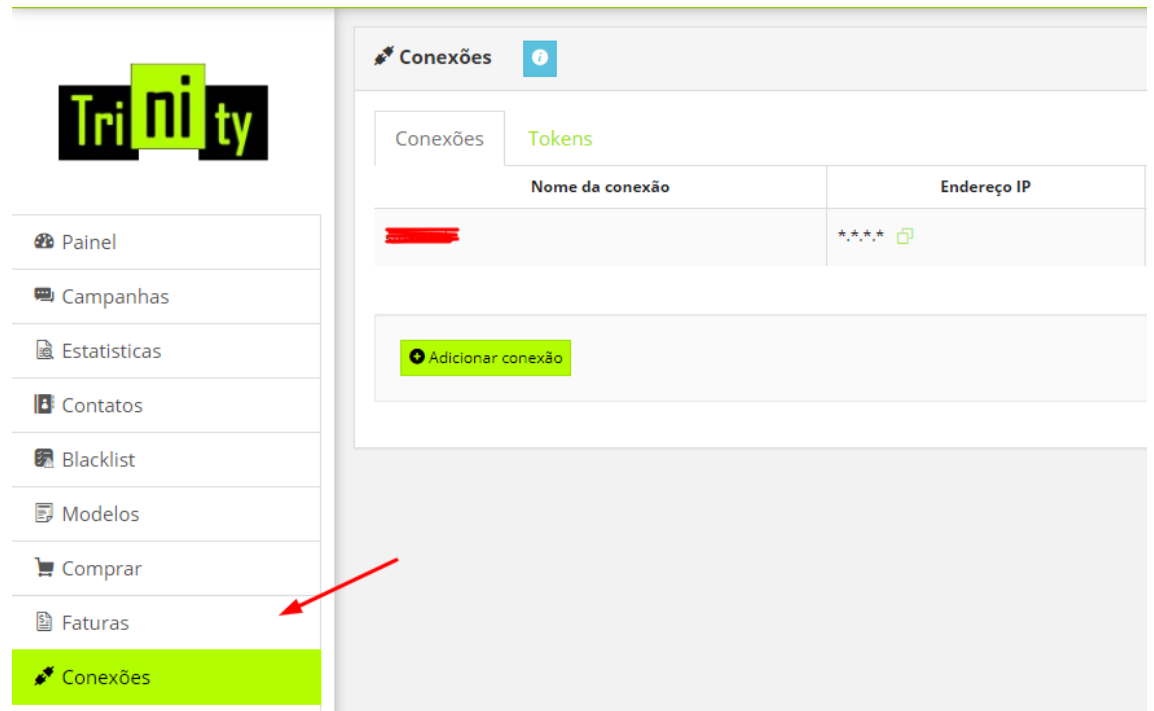

## **Informações complementares**

A partir de mensagens MT, deve-se usar nosso modelo, mas com as credenciais definidas através do portal Trinity. Abaixo um modelo de URL de callback:

http://1.1.1.1:8001/api?username = <username> & password = <password> & ani = <ani> & dnis =  $\langle$ dnis> & message =  $\langle$ message> & command = submit & serviceType =  $\langle$ serviceType> & longMessageMode = <longMessageMode>

As solicitações de status têm o campo especial na configuração de canais e têm seu próprio formato como abaixo:

http://1.1.1.1:8001/api?username = <username> & password = <password> & messageId =  $<$ messageId $>$  & command = query

Os callbacks de MO devem ser configurados no Portal (se estiverem conectados via portal).

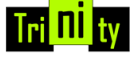

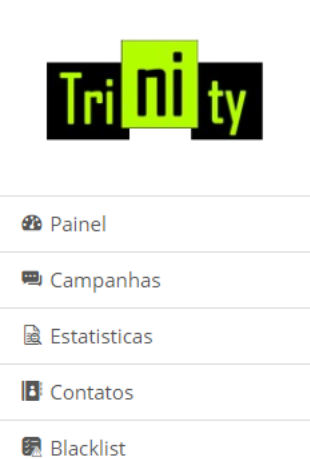

**同** Modelos

 $Comprar$ 

图 Faturas

✔ Conexões

S Configurações da conta

#### **MO Callback**

 $\triangle$  Editar

Para ativar a entrega de mensagens MO através da aplicação HTTP API você precisa configurar o link através dessa interface. Você precisa colocar a URL que contenha os seguintes marcadores: \$ani\$ - ID do remetente **\$dnis\$** - Destino \$message\$ - mensagem de texto

Um cURL de exemplo para o envio de relatórios de entrega:

http: // 1.1.1.1: 8003 / api?dnis =  $$$  dnis  $$$  & username = SmsChannelUsername & password = SmsChannelPassword & command = entregar & dlvrM sgId =  $$$  messageID  $$$  & dlvrMsgStat =  $$$ status \$

Um exemplo de cURL para enviar MO:

http: // 1.1.1.1: 8003 / api? dnis =  $$$  dnis  $$$  & username = SmsChannelUsername & password = SmsChannelPassword & command = mo & message =  $$$  message\_text  $$$ 

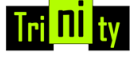